Для работы с камерой установите на свой телефоне приложение VicoHome. Установить приложение можно через сервис PlayMarket или AppStore.

При первом входе в приложение система предложить создать аккаунт. После входа в аккаунт необходимо добавить камеру.

Включите камеру (выключатель находится в нижней части камеры под резиновым клапаном), камера начнёт издавать постоянный характерный звонок.

В окне приложения нажмите на значок + в правом верхнем углу

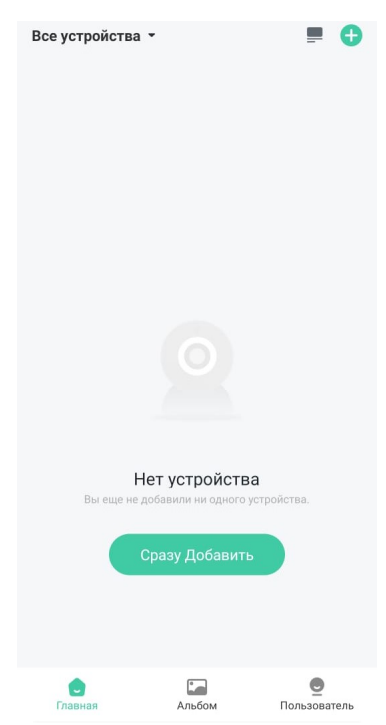

В следующем окне поставьте галку «Я слышу звуковой сигнал» и нажмите на кнопку «Следующий шаг»

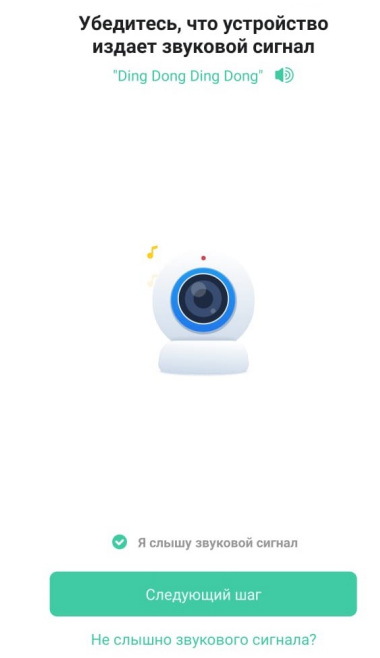

В следующем окне выберите вариант «Подключиться через Wi-Fi»

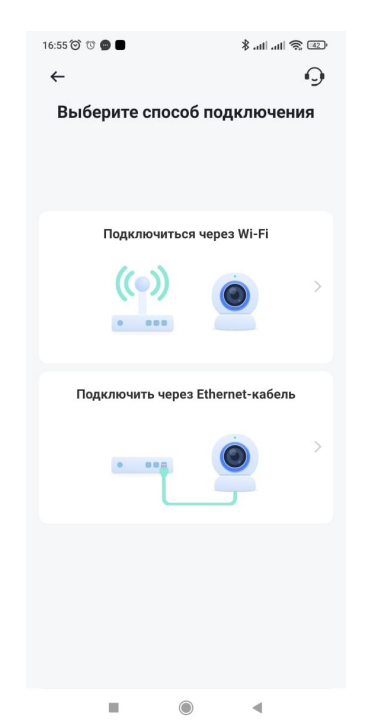

Далее нужно выбрать свою сеть Wi-Fi (переключатель Wi-Fi в настройках телефона должен быть включен) и ввести ключ сети (пароль)

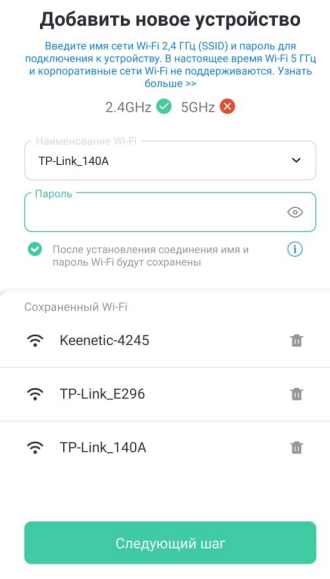

После нажатия на кнопку «Следующий шаг» приложение сформирует QR-код, который нужно будет поднести к объективу камеры на расстояние 15-20 см. В случае успешного соединения камера голосом уведомит вас об этом.

ВАЖНО: камера будет производить запись 10-секундных отрезков видео при фиксировании движения только в том случае, если она подключена к Wi-Fi. При отсутствии сигнала Wi-Fi роутера запись производиться не будет, это особенность прошивки камеры.

ВАЖНО: на камере установлен инфракрасный датчик движения. Он не будет фиксировать движение за стеклом или прозрачным пластиком

При возникновении любых вопросов – звоните: 8 391 2889614 или +79535889614

Приятного пользования!